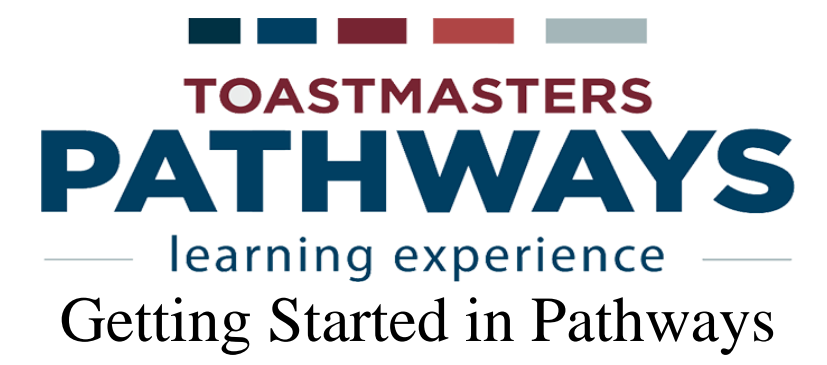

## Accessing Pathways

- If necessary, create a login and password at<https://www.toastmasters.org/>
- Select **Go to Base Camp** from the **Pathways** drop-down menu

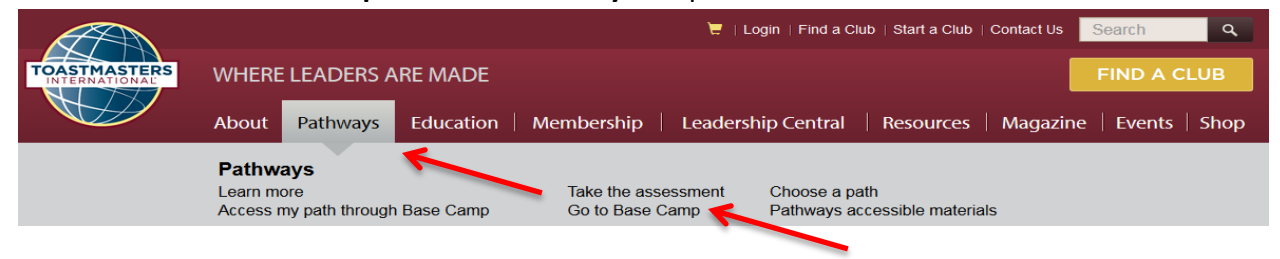

# Choose Your Path

**Click on Continue to Path Selection** in the left-hand box

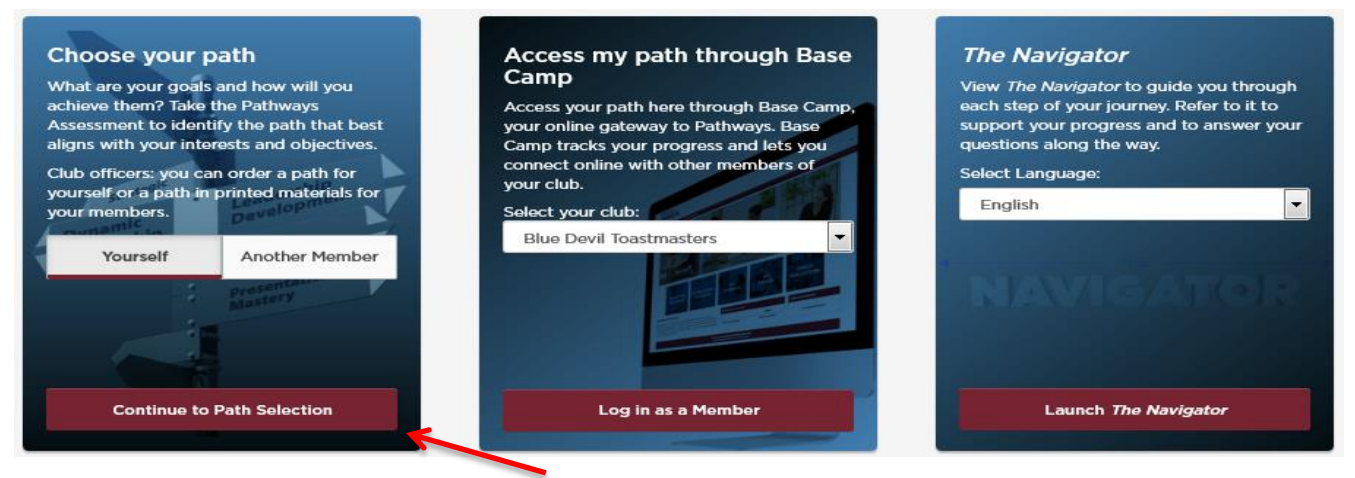

Welcome to Pathways screen

- Select ONE of the following two options:
	- Click on **Take Your Assessment** to select an on-line path (recommended)
	- Click on **Purchase Printed Materials** to buy printed manuals

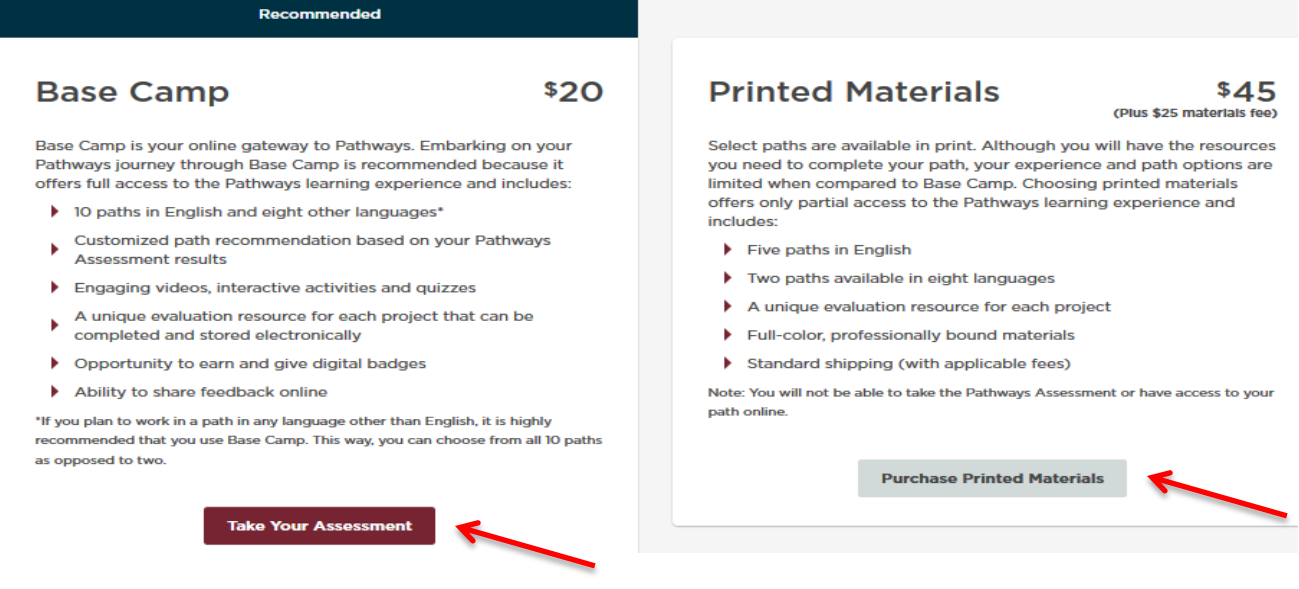

- The new-member fee you paid to join Toastmasters pays for your path, but the printed materials will still require an extra fee.
- Pathways will recommend three paths when you complete the assessment, but you may select any path.
- If you change your mind you may change paths once, for free, within 30 days of your initial purchase.

#### Access Your Path

● Click on **Log in as a Member** in the **Welcome to Pathways** screen (above)

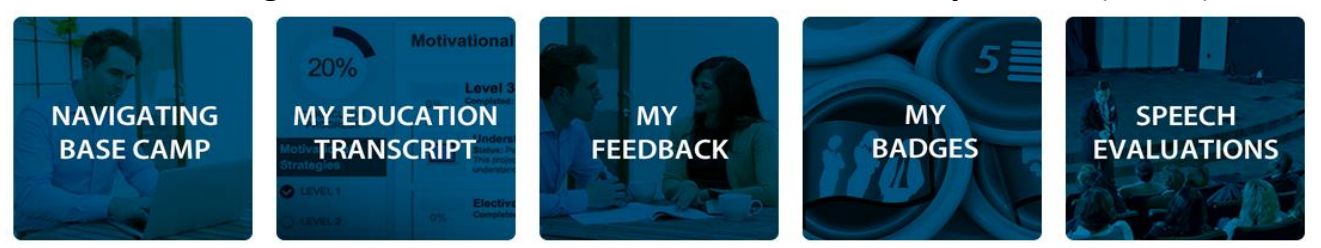

- Click on **Navigating Base Camp** to access videos explaining how to accomplish various tasks in Pathways.
- Click on **Speech Evaluations** to access evaluation forms for various projects. These forms are also available inside each project.
- Click on **My Education Transcript** to access the path you just selected.

## Launch Your First Project - The Ice Breaker

● Click on the **Open Curriculum** button for your path from your transcript.

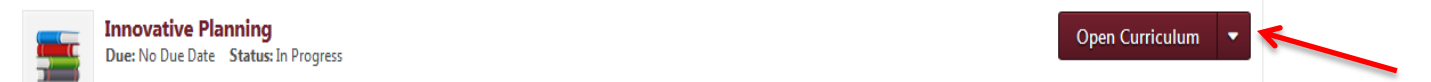

● Click on the **Activate** button to enable the Ice Breaker project, then on the **Launch** button to open it in a new window.

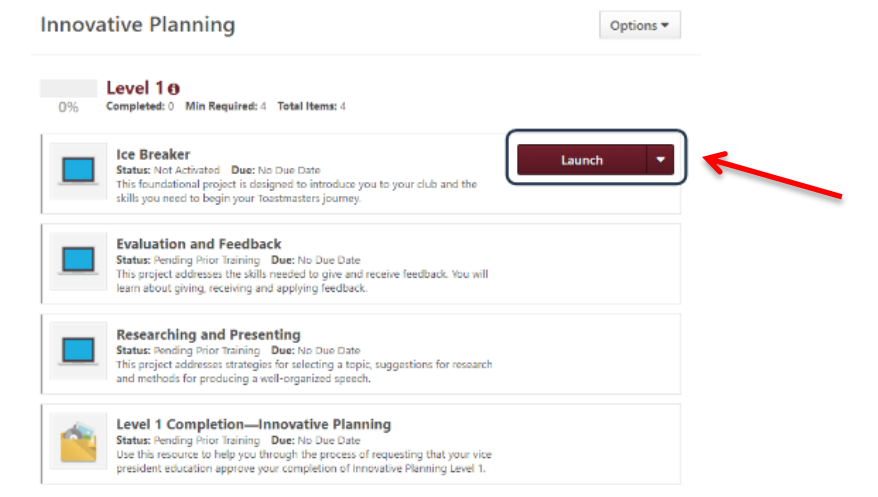

○ The window will need to be resized to display the 'forward' and 'reverse' navigation arrows on the left and right sides of the slides.

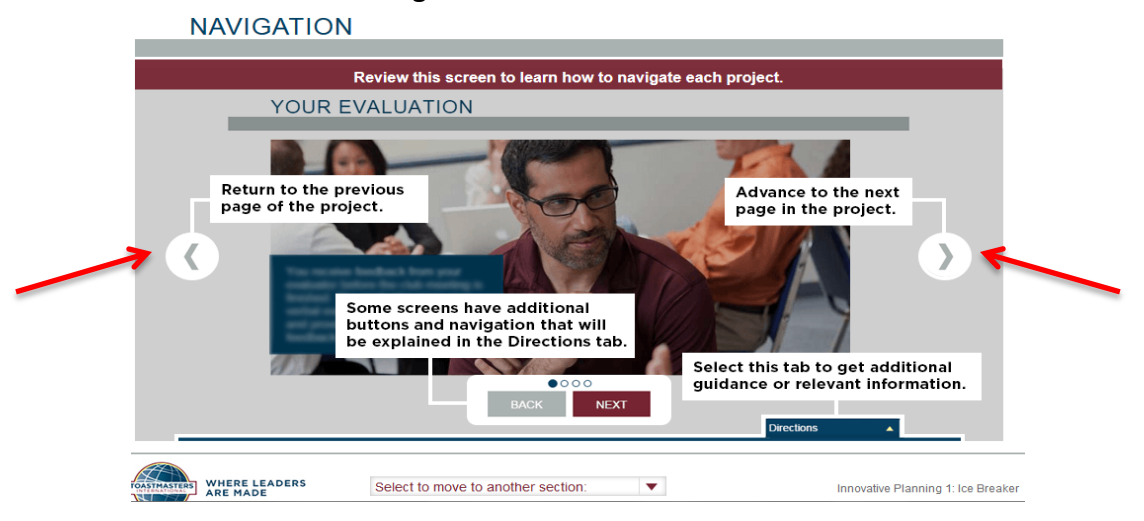

## Complete Your Ice Breaker

● Open the **Select to move to another section** drop-down at the bottom of the project, then select **Assess Your Skills - After**.

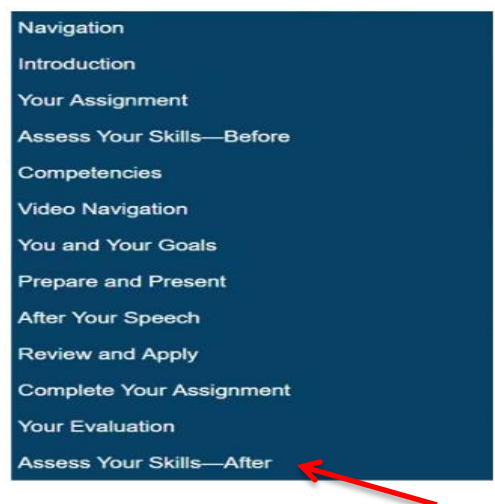

- Complete the assessment, then click on **Submit** to mark the Ice Breaker project complete and activate the other Level 1 projects. You will probably need to scroll down in the results comparison window to see this button.
- Note: Do not do this step until after you've presented your speech and received your evaluation.

Note: Use the following link to provide feedback on these procedures: <http://d37toastmasters.org/contact-us/>